# *Update V2.3 B4000+ Firmware*

## **Using the Update**

Please do the following steps to transfer the firmware in your B4000+:

- Connect your B4000+ with the USB cable to your PC, and switch on the  $B4000+$
- Start the program *B4000+ Update V2.3*
- Select the B4000+ device (resp. USB audio device) as *MIDI IN port* and *MIDI OUT port* , and press *Connect*
- Then the serial number and the actual installed version is shown. Now press *Update* to transfer the new firmware.
- Transfer of the update will take about 5 minutes. After the transfer close the program and switch on again the  $B4000+$

## **Apple Mac compability**

On some Apple Mac computers the USB connection to the B4000+ can't be established. The update corrects this bug.

#### **renaming User Presets**

After you rename a user preset with the Preset Manager the name of the preset is changed again to *user xxxx* when storing it again. This update now keeps the name as soon as it is assigned with the Preset Manager.

#### **MIDI channel for controller messages**

Because the MIDI channel for controller messages (CC) and program changes (PC) was identical to the channel for the upper manual, the B4000+ also reacted on CC and PC when using the keyboard for the upper manual, which is sometimes not desired.

Now you can set a seperate MIDI channel for CC and PC. For this, press *Play* long, and use the knob D to set the Ctrl channel (same for MIDI B input).

#### **new rotor features**

When pressing the Rotor key, you will see the rotor handle (*slow/fast*). This handle now has a third position in the middle for *brake*, which stops the rotor.

Besides of 0 (*slow*) and 127 (*fast*) the MIDI controller CC4 (foot controller) now also accepts 64 (*brake*).

You can also select these three positions with the modwheel: up ist *fast*, middle ist *break*, und down ist *slow*.

Finally the switch input now has additional features for the rotor:

## **extended functions of the switch input**

Previously the switch input at the backside of the B4000+ was only able to switch the rotor between *slow* and *fast*. Now the switch input is more versatile (press Play long, then repeat pressing Play, till *Settings* show up):

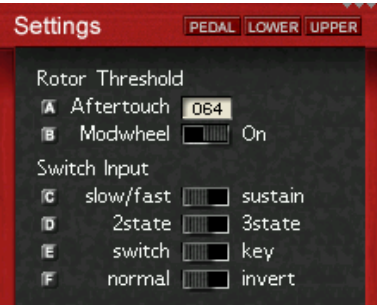

Besides of *slow/fast* you can select also the *brake* position with the switch. For this, select *3state*, and *key* as switch type. Then each keypress forwards the rotor position to *slow -> brake -> fast -> brake -> slow* etc.

Alternatively you can also use the switch input as sustain switch by setting the appropriate switch to *sustain*.

Remark: On request you can attach also a 3-state switch by using a stereo phoneplug. For this a modification of the B4000+ has to be made (with cost). Please contact us for more information.

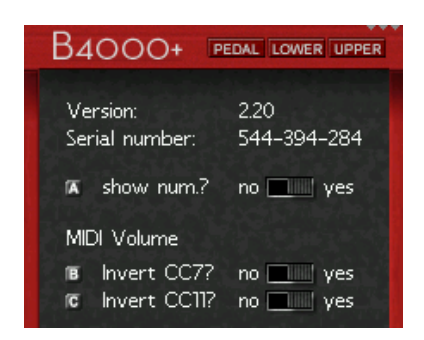

## **MIDI expression / swell**

When sending controller CC7 or CC11 via MIDI or USB to the B4000+, the value 0 corresponds to silent and value 127 corresponds to maximum volume. Now you can invert this behaviour (press Play long, then repeat press play till *Invert CC7?* and *Invert CC11?* is shown).

#### **number mode**

Switch on the MIDI number display mode by using the knob A ("show num.?"). Then you will see the positions of the potentiometes in the other screens also as number in the bottom right part of the screens.

#### **manual keys**

We added a new function of the three keys Pedal / Lower / Upper. When you press one of these keys long, the the actual drawbar positions are loaded in the corresponding manual. You can reach the manual menus now by pressing the key twice (double click).

#### **percussion sound**

In previous versions the percussion sound belonged to the upper manual, and was also sent through the chorus/vibrato effect. This didnt correspond to the original, so now the percussion signal is always played without effect.

## **transpose function**

With the old version you only was able to select  $+1$ , 0,  $-1$ octave for each manual. Now you can select an additional global transpose in halftone steps from -12 to 12. For selecting the transposition, press the PLAY key long, then press PLAY once again to go to the second line (octave). The value on the right (Trp.) gives the current transposition.

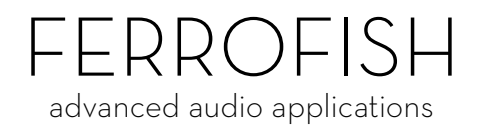